# GLM Single Subject Analysis

**Practical Session** 

Jakob Heinzle & Frederike Petzschner

### Preparation

If you still have the files from the preprocessing ready on your computer, you do not need to do anything.

If not you can do the following.

Download the Code from the lecture homepage, extract it and run the file face\_rep\_spm12\_batch2GLM.mat from within the folder, where you also have your face\_rep data. This should run the preprocessing once more.

### **GLM**

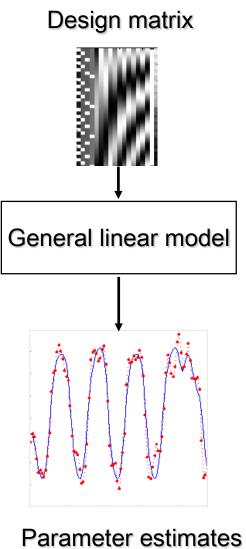

### The Task

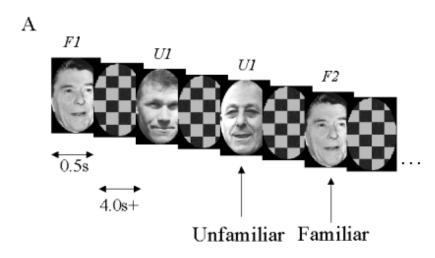

- Parameteric factor "lag" = number of faces intervening between repetition of a specific face + 1
- Continuous EPI (TE=40ms,TR=2s) 24 descending slices (64x64 3x3mm2), 3mm thick, 1.5mm gap

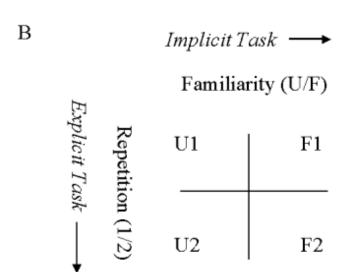

Figure 1. Schematic of the stimuli (A) and tasks (B).

Henson, R.N.A., Shallice, T., Gorno-Tempini, M.-L. and Dolan, R.J. (2002) Face repetition effects in implicit and explicit memory tests as measured by fMRI. Cerebral Cortex, 12, 178-186.

### Model Specification:

#### Voxel-wise time series analysis

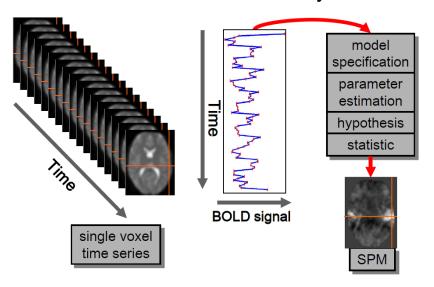

#### Single voxel regression model

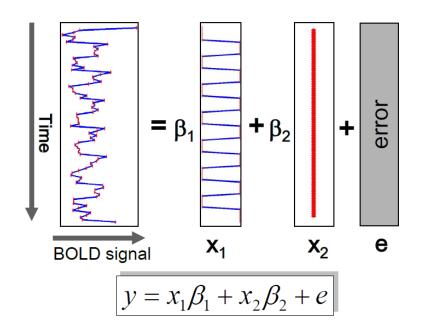

- What questions can we answer with this data set?
- How would your GLM look like?

### → 10 min Exercise

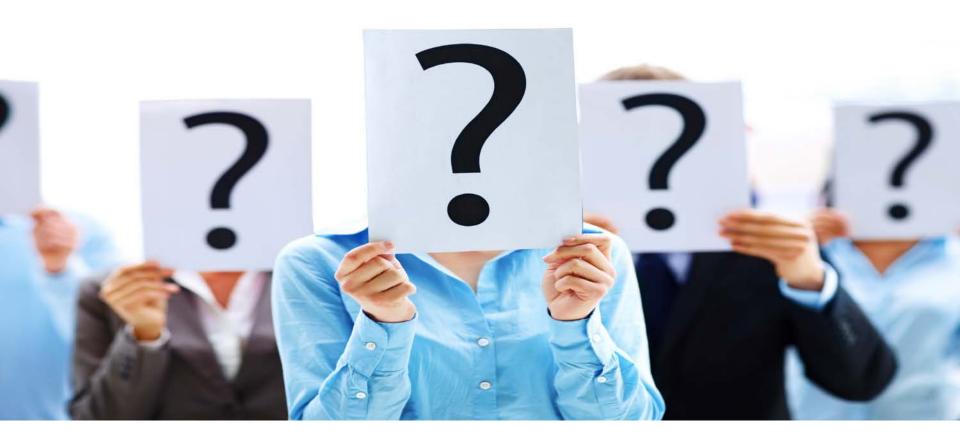

- What questions can we answer with this data set?
  - → Difference between familiar and unfamiliar faces
  - → Difference between repetition 1 and repetition 2
  - → Difference between a repetition of a familiar face versus and unfamiliar one
- How would your GLM look like?
  - Regressors for familiar and unfamiliar and repetition 1 and 2
  - Regressors for motion

### The SPM Graphical User Interface (GUI)

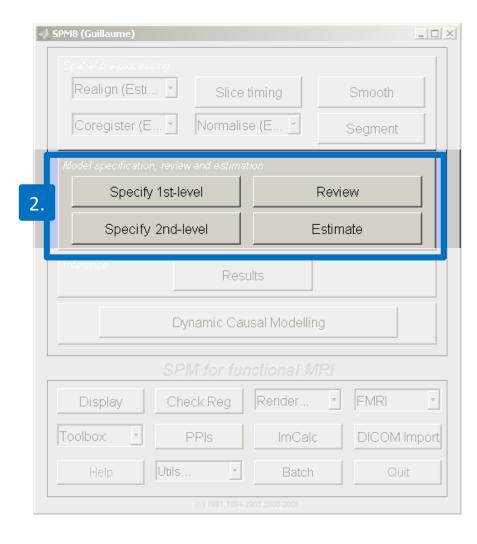

- Model Specification
  - Specify 1<sup>st</sup> level
  - Review
  - Estimate

### stimulus onset times

load sots.mat file

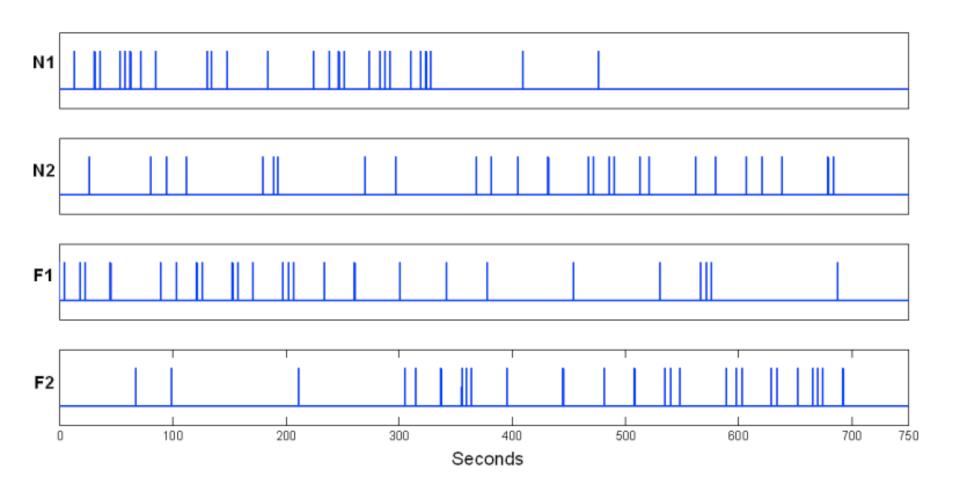

### Modelling

Statistical analysis: Design

Load sots.ma

Units of design: Scans

Interscan interval: 2

Microtime Resolution: 24

Mircotime Onset: 12

Use smoothed images: swars...img

Conditions: N1, N2, F1, F2

Multiple Regressors: realignment file rp\_.tx1

Factorial Design: Fam and Rep

Canonical HRF: select all derivatives

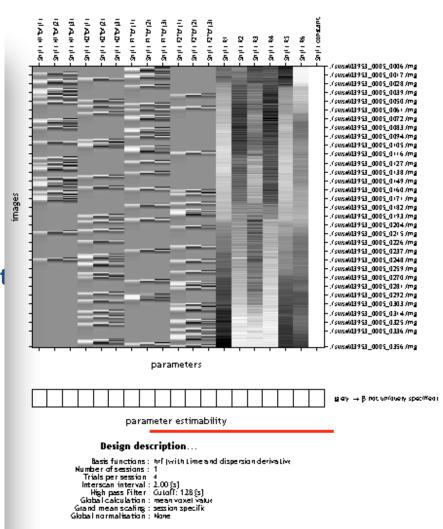

#### HRF and derivatives

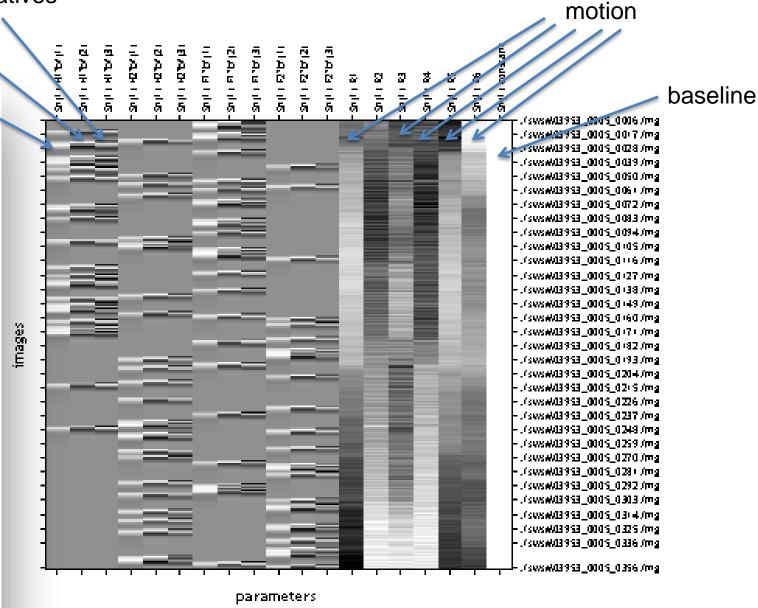

# Orthogonality

Estimate SPM.mat

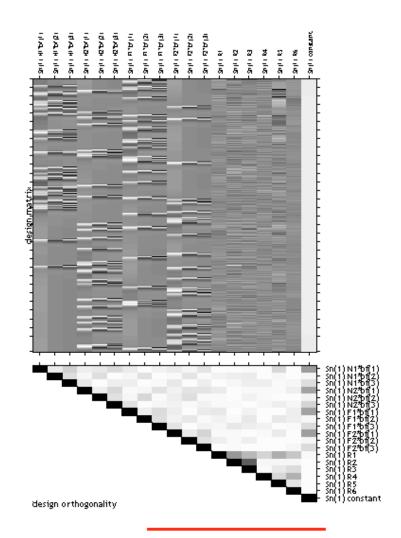

## Review your design

Click on the review button in the main menu and then use the options under Design to explore your design. ....

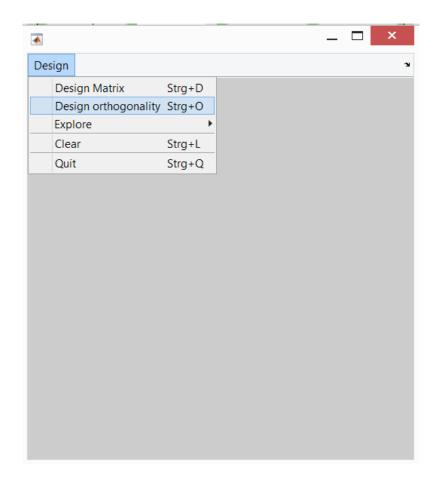

## Regressors

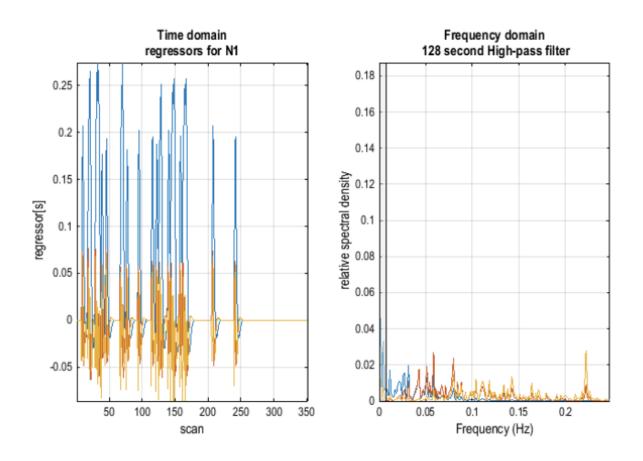